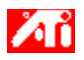

### **Berätta hur jag kan...**

{button ,JI(`>taskwin1',`ADJUST\_FPD\_ATTRIBUTES\_Display');CW(`subcon')} expandera visningsområdet på min platta bildskärm

{button ,JI(`>taskwin1',`ADJUST\_FPD\_ATTRIBUTES\_Brightness');CW(`subcon')} justera ljusstyrkan för min platta bildskärm {button ,IE(FE(`ati64hlp.stb'),`AL(`SUP2',1,`',`')',`AL(`SUP',1,`',`')');CW(`subcon')} återgå till fönstret Komma igång {button ,Contents()} erhålla mer detaljerad information

## **Konfiguration av platt bildskärm**

#### **Berätta hur jag kan...**

{button ,AL(`EDD',1,`',`');CW(`subcon')} aktivera/avaktivera bildskärmen {button ,AL(`CDM',1,`',`');CW(`subcon')} ändra visningsläge för bildskärmen {button ,JI(`>taskwin1',`ADJUST\_FPD\_ATTRIBUTES\_Display');CW(`subcon')} utöka visningsområdet på bildskärmen {button ,JI(`>taskwin1',`ADJUST\_FPD\_ATTRIBUTES\_Brightness');CW(`subcon')} justera ljusstyrkan på bildskärmen {button ,IE(FE(`ati64hlp.stb'),`AL(`SUP2',1,`',`')',`AL(`SUP',1,`',`')');CW(`subcon')} återgå till fönstret Komma igång {button ,Contents()} erhålla mer detaljerad information

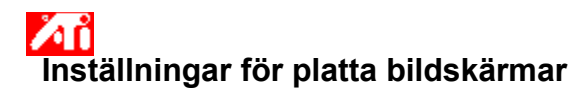

#### **Expandera visningen på din platta bildskärm**

- 1 Klicka här **for** för att öppna Egenskaper för bildskärm.
- 2 Klicka på fliken Inställningar.
- 3 Klicka på knappen Avancerat.
- 4 Klicka på fliken Bildskärmar.

visningsläge för bildskärmen.

- 4 Klicka på fliken Bildskärmar.<br>5 Klicka på knappen Platt bildskärm.
	- Bildskärmen måste vara aktiverad innan du kan ändra dessa inställningar. Klicka här för mer information.
- 6 Klicka på knappen Skala bild till bildskärmsstorlek.
- 7 Klicka på OK eller Verkställ för att spara de ändringar du har gjort.

#### **OBS**

 När du klickar på denna knapp kommer din bildskärm att expandera till det bestämda antalet bildpunkter för din platta bildskärm. Om du t.ex visar i läget 320 x 200 på en platt bildskärm med 800 x 600 så kommer bildskärmen att expanderas till 800 x 600. Funktionen är bara tillgänglig om skärmen är satt till primärt visningsläge. Klicka här för information om hur du ändrar

{button ,AL(`adjustment')} Närliggande ämnen

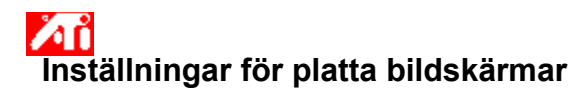

#### **Justera ljusstyrkan för din platta bildskärm**

- 1 Klicka här **1** för att öppna Egenskaper för bildskärm.
- 2 Klicka på fliken Inställningar.
- 3 Klicka på knappen Avancerat.
- 4 Klicka på fliken Bildskärmar.
- 4 Klicka på fliken Bildskärmar.<br>5 Klicka på knappen Platt bildskärm.
	- Bildskärmen måste vara aktiverad innan du kan ändra dessa inställningar. Klicka här för mer information.
- 6 Dra skjutreglaget för att justera skärmens ljusstyrka.
- 7 Klicka på OK eller Verkställ för att spara de ändringar du har gjort.

#### **OBS**

Denna funktion är endast tillgänglig för vissa typer av högkontrastskärmar.

{button ,AL(`adjustment')} Närliggande ämnen

# **Inställningar för platta bildskärmar**

#### **Återställa ljusstyrka på platt bildskärm till standardvärde**

- 1 Klicka här **1** för att öppna Egenskaper för bildskärm.
- 2 Klicka på fliken Inställningar.
- 3 Klicka på knappen Avancerat.
- 4 Klicka på fliken Bildskärmar.
- 4 Klicka på fliken Bildskärmar.<br>5 Klicka på knappen Platt bildskärm.
	- Bildskärmen måste vara aktiverad innan du kan ändra dessa inställningar. Klicka här för mer information.
- 6 Klicka på knappen Standard.
- 7 Klicka på OK eller Verkställ för att spara de ändringar du har gjort.

#### **OBS**

Denna funktion är endast tillgänglig för vissa typer av högkontrastskärmar.

{button ,AL(`adjustment')} Närliggande ämnen

Dra i detta reglage för att justera ljusstyrkan för din platta bildskärm.

Visar maximalt tillgänglig upplösning och uppdateringsfrekvens för din platta bildskärm.

Klicka på denna knapp om du vill skala bilden till att fylla hela skärmen. Din bildskärm kommer att expanderas till det fastställda antalet bildpunkter för din platta bildskärm. Om du t.ex. visar ett läge med 320 x 200 för platt bildskärm med 800 x 600 så kommer bildskärmen att expanderas till 800 x 600.

Klicka på denna knapp för att återställa din inställning för ljusstyrka till standardvärden.

Ditt grafikkort har stöd för distinkta skärmlägen som distinkt upplösning och distinkt uppdateringsfrekvens.

Klicka här för att komma till fliken med hjälpinnehåll.